# **How to Play Protected M4V Files**

This Guide will display how to play protected M4V files on any device and convert iTunes unsupported videos to regular MP4.

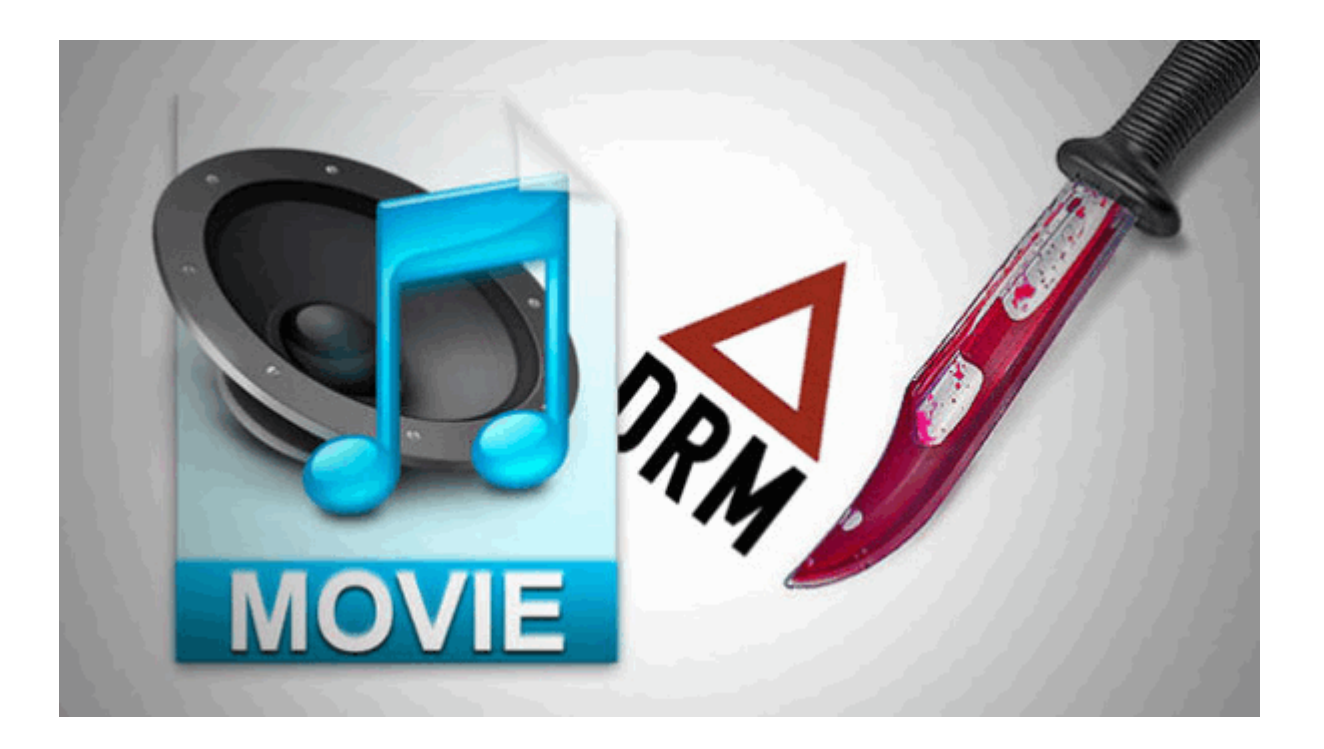

How to play normal m4v files on iPad, it's not difficult for us to drag them into iTunes. Then just sync them to iPad when connect it with a computer. Generally speaking, iPad supports MP4, MOV, M4V format. As for iPad 1 and iPad 2, the better video encoder is H.264 and 1280\*720 HD resolution. If you adopt MPEG-4 encoder, the resolution is only up to 640\*480 to some extent. In contrast, the new iPad 3 and iPad 4 all introduce H.264 video codec and up to 1080p MP4, MOV, M4V formatted video.

In fact, if you download M4V formatted movies from iTunes library, it's limited to playing on iOS devices such as iPad. However, we cannot take it granted that iPad can play all M4V files.

- 1. Not all M4V movies are made by Apple and supported by iPad, iTunes, etc. If you get M4V movies from other channels instead of the iTunes library, M4V files will be imported into iTunes in vain. Do not say that we can play M4V downloaded from non-iTunes resource website.
- 2. Leave iPad or other iOS devices aside. Apple has limited other video player software to play purchased M4V videos on non Apple products such as Kindle Fire.
	- 3. How to add M4V files to the iTunes library successfully and play copy protected M4V files on non Apple products like Kindle Fire? So this guide will demonstrate how to convert DRM protected m4v files and iTunes unsupported M4V videos to a normal MP4.

ImElfin Blu Ray Ripper converts any configurations of M4V files to H.264 or MPEG-4 video codec for playing on iPad devices. And it removes DRM copy protection from M4V. Moreover, it helps us convert protected iTunes M4V movies to other Andriod devices like Kindle Fire on Mac OSX or Window.

Download imElfin Shareware imElfin Total Media Converter for free below:

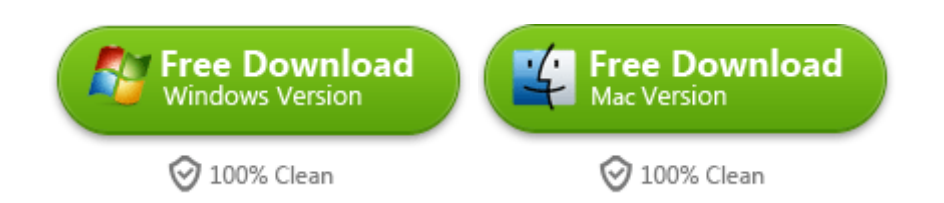

Just press a key click to install and run this powerful program M4V to iPad

#### Converter.

### Add M4V files

When launch this software, we will see a clear and simple layout interface. It won't take us much time to how to master all the features of the program. Navigate to click "File" in the menu and choose "Find DRM Files" from the drop-down list. And it will pop up a window to select a folder where your DRM protected files can be found. Or you can drag this DRM M4V files into the program with ease.

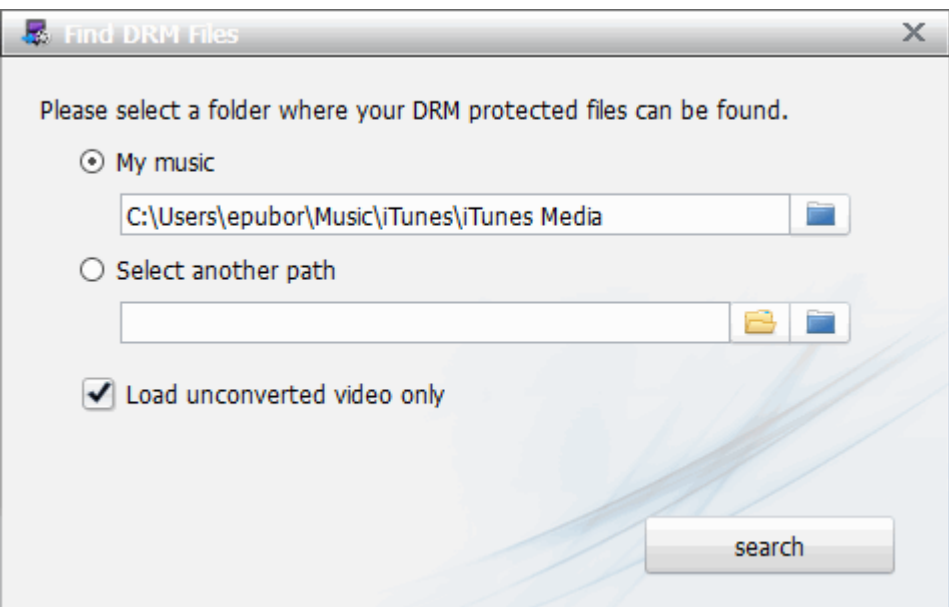

#### Set the destination format

Let's click "Setting" tool icon which is next to Profile. And it will lead us to choose the output format which is perfectly supported by your mobile device or tablet. We can also set preference parameters to adjust Video Codec, Quality, Bit Rate, etc. If

we only would like to remove M4V DRM, choose as M4V as the destination format.

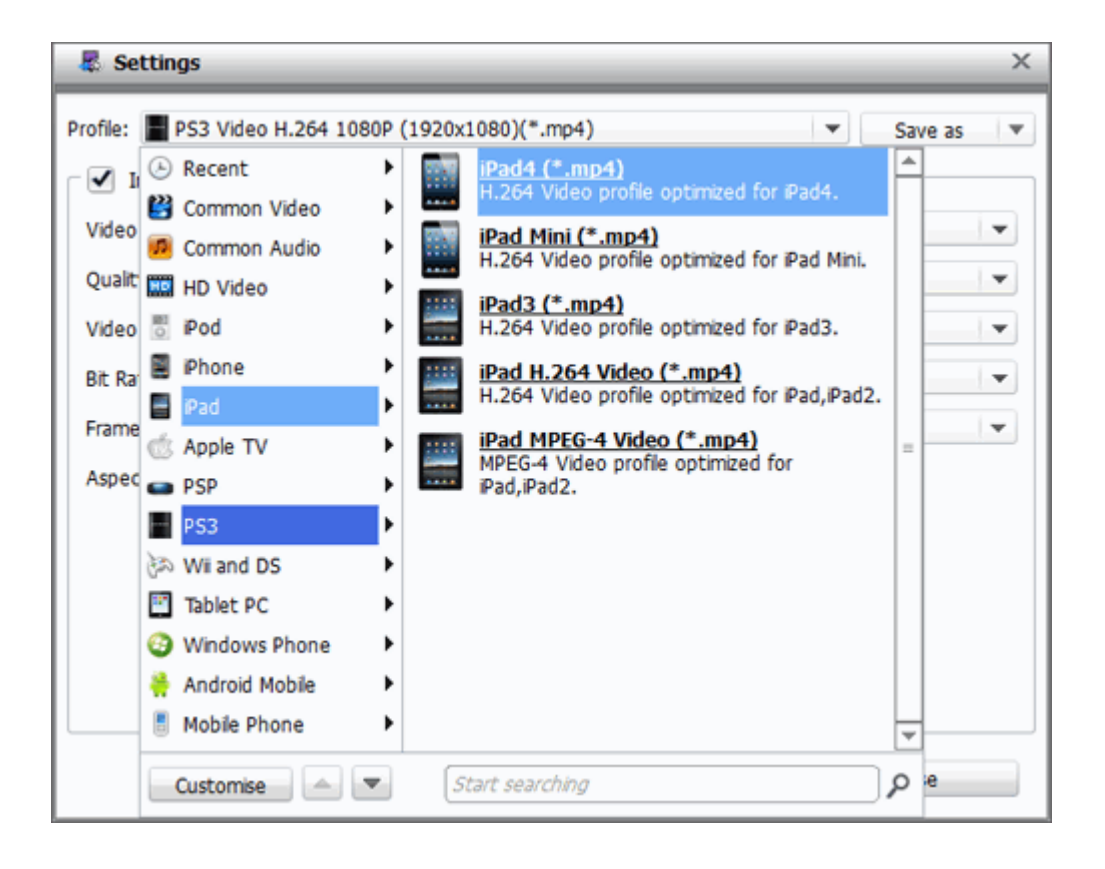

## Authorize your computer

When you click "convert" button at the right bottom of the software, it will ask if you wish to authorize your computer. We just have to authorize your computer with iTunes account because we purchase M4V movies from iTunes. So you can remove DRM from copy protected M4V files and convert them to any formatted video files.

#### Copy Right www.imelfin.com

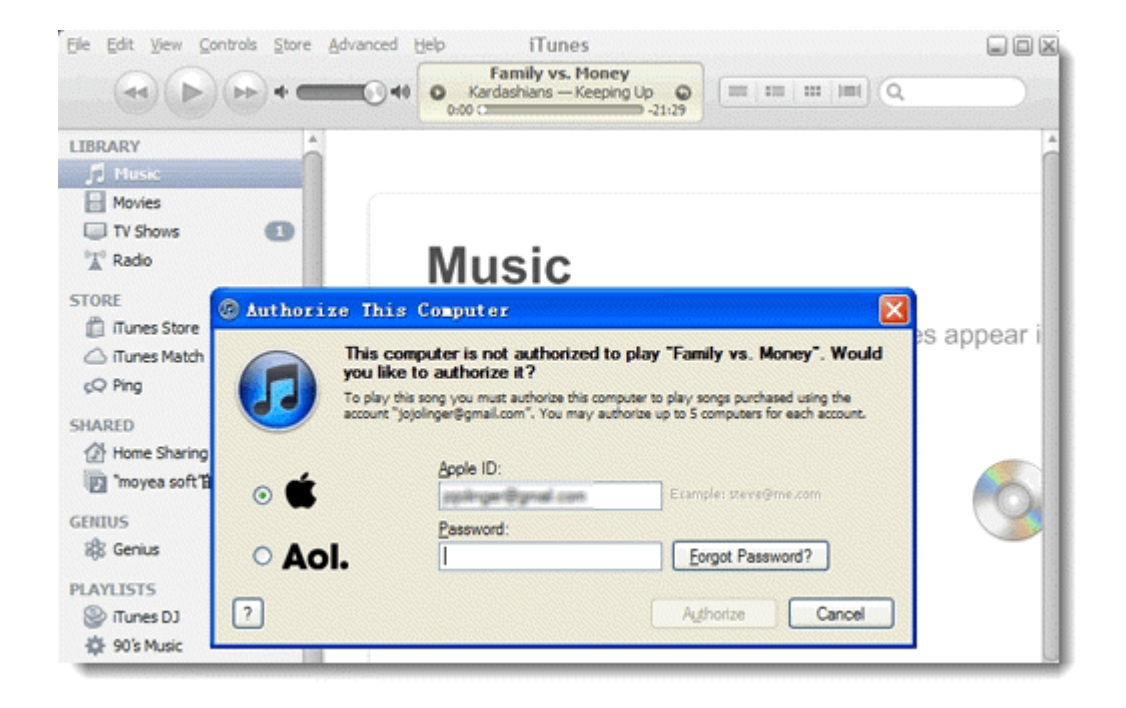

#### Convert Protected M4V

After you input the right ID and password, click the "Authorize" button. It will now

start to convert protected M4V files. By the way, the convert process of non-iTunes

M4V files M4V files is similar to this operation. Now you can get the converted

video for playback on a tablet device with any video players with ease.

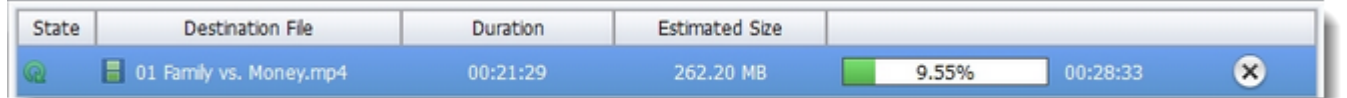

Download imElfin Shareware imElfin Total Media Converter for free below:

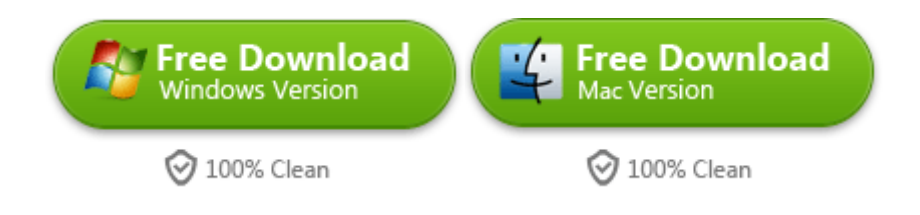

## Related Reading:

- It's tired for us to delete duplicates manually. This guide will help you how [to clean up the iTunes library on Mac.](http://www.imelfin.com/how-to-clean-up-itunes-library-on-mac.html?)
- Is it possible to transfer an iTunes library from PC to MAC? This guide shows how t[omerge them without duplicates?](http://www.imelfin.com/how-to-merge-itunes-libraries-without-duplicates)
	- How to [remove DRM from iTunes movies and watch them on any device?](http://www.imelfin.com/how-to-remove-drm-from-itunes-movies.html)

This PDF is generated upon

[http://www.imelfin.com/how-to-play-protected-m4v-files.html,](http://www.imelfin.com/how-to-play-protected-m4v-files.html) the original

author is **imElfin**.